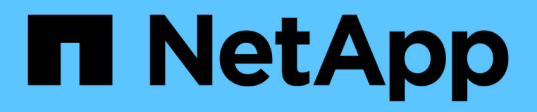

## **vserver events**

ONTAP 9.13.1 EMS reference

NetApp February 12, 2024

This PDF was generated from https://docs.netapp.com/us-en/ontap-ems-9131/vserver-config-events.html on February 12, 2024. Always check docs.netapp.com for the latest.

# **Table of Contents**

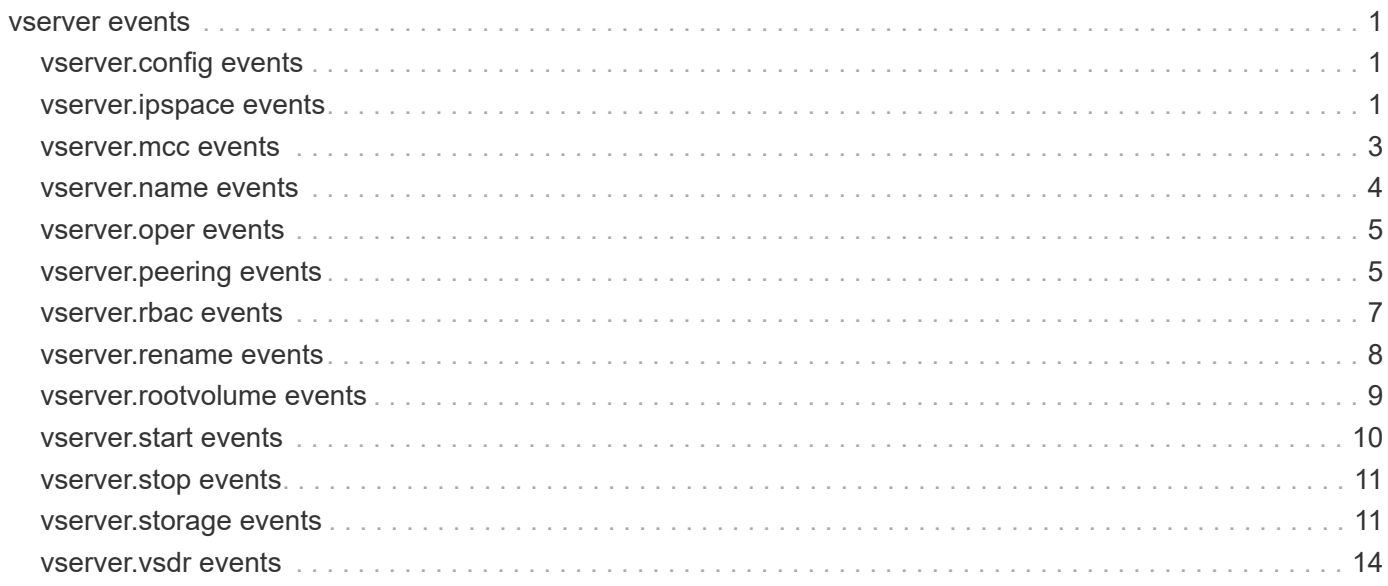

## <span id="page-2-0"></span>**vserver events**

## <span id="page-2-1"></span>**vserver.config events**

## **vserver.config.createDirectoryFailed**

#### **Severity**

ERROR

#### **Description**

This message occurs when the Vserver create operation cannot create the Vserver-specific configuration directory.

### **Corrective Action**

Ensure that, the root volume File System(FS) is available and has enough space to create Vserver-specific configuration directory.

#### **Syslog Message**

"Failed to create the Vserver-specific configuration directory for Vserver %s. Reason: The root volume is full or not available."

#### **Parameters**

**vserver\_name** (STRING): Name of the Vserver.

## **vserver.config.nameService.createDirectoryFailed**

#### **Severity**

ERROR

#### **Description**

This message occurs when Vserver-specific name-service configuration directory cannot be created.

## **Corrective Action**

Ensure that, the root volume File System(FS) is available and has enough space to create Vserver-specific name-service configuration directory.

#### **Syslog Message**

Failed to create the Vserver-specific name-service configuration directory for Vserver %s. Reason: The root volume is full or not available.

#### **Parameters**

**vserver\_name** (STRING): Name of the Vserver.

## <span id="page-2-2"></span>**vserver.ipspace events**

## **vserver.ipspace.lookupfailed**

## **Severity**

ALERT

This message occurs in a MetroCluster® configuration when attempting to replicate a "vserver create" operation onto the destination cluster, but the configured IPspace cannot be found on the destination cluster. This error can occur due to networking subsystem issues on the destination cluster.

#### **Corrective Action**

The operation is retried several times. Use the "metrocluster vserver show" command to verify that the configuration state of the Vserver becomes healthy. If the configuration state does not become healthy after an hour, contact NetApp technical support for assistance.

#### **Syslog Message**

Vserver "%s" cannot be created because IPspace information related to the Vserver is not currently available.

#### **Parameters**

**vserver** name (STRING): Name of the Vserver that is being replicated.

## **vserver.ipspace.notAvailable**

#### **Severity**

ERROR

#### **Description**

This message occurs in a MetroCluster® configuration when attempting to replicate a "vserver create" operation onto the destination cluster, but the IPspace name for creation of the Vserver has not yet propagated to the destination cluster. This error can occur due to networking subsytem issues on the source cluster.

#### **Corrective Action**

The operation is retried several times. Use the "metrocluster vserver show" command to verify that the configuration state of the Vserver becomes healthy. If the configuration state does not become healthy after an hour, contact NetApp technical support for assistance.

#### **Syslog Message**

Vserver "%s" cannot be created because IPspace information related to the Vserver is not currently available.

#### **Parameters**

**vserver** name (STRING): Name of the Vserver that is being replicated.

## **vserver.ipspace.notfound**

#### **Severity**

ERROR

#### **Description**

This message occurs in a Metrocluster configuration when we are attempting to replicate a Vserver create operation on to the destination cluster and the Ipspace provided does not exist on the destination cluster.

#### **Corrective Action**

Create an Ipspace with the same name as that of the ipspace used for creating the Vserver on the source cluster.

## **Syslog Message**

Vserver %s cannot be created as ipspace %s does not exist.

#### **Parameters**

**vserver** name (STRING): Name of the vserver we are trying to replicate. **ipspace** name (STRING): Name of the ipspace on which we are trying to create the Vserver.

## <span id="page-4-0"></span>**vserver.mcc events**

## **vserver.mcc.repl.failed**

#### **Severity**

ERROR

## **Description**

This message occurs in a MetroCluster™ configuration when an attempt to create a Vserver on the partner cluster fails.

## **Corrective Action**

Run the 'metrocluster vserver show' command, and follow the corrective action specified in the output.

## **Syslog Message**

Vserver %s cannot be created on the partner cluster.

## **Parameters**

**vserver\_name** (STRING): Name of the Vserver.

## **vserver.mcc.start.failed**

## **Deprecated**

Deprecated as of version 9.2.0 as this EMS is not required.

## **Severity**

ALERT

## **Description**

This message occurs when a sync-destination Vserver fails to get started during a MetroCluster(tm) switchover operation or a sync-source Vserver fails to get started during a MetroCluster switchback operation.

## **Corrective Action**

Start the Vserver which failed to get started during MetroCluster switchover/switchback.

## **Syslog Message**

Failed to start the Vserver %s during Metrocluster switchover/switchback operation.

## **Parameters**

**vserver\_name** (STRING): Name of the vserver which failed to get started.

## **vserver.mcc.stop.failed**

#### **Deprecated**

Deprecated as of version 9.2.0 as this EMS is not required.

#### **Severity**

ERROR

#### **Description**

This message occurs when a sync-destination Vserver fails to get stopped during a MetroCluster switchback operation.

#### **Corrective Action**

Stop the Vserver which failed to get stopped during MetroCluster switchback.

## **Syslog Message**

Failed to stop the Vserver %s during MetroCluster switchback operation.

#### **Parameters**

**vserver\_name** (STRING): Name of the vserver which failed to get stopped during MetroCluster switchback.

## <span id="page-5-0"></span>**vserver.name events**

## **vserver.name.conflict.local**

#### **Severity**

**NOTICE** 

#### **Description**

This message occurs when use of the "vserver rename" command creates a Vserver name conflict in the local cluster, and the local cluster resolves the name conflict by incorporating the Vserver Unique Identifier (UID) into the name. This creates a new and unique Vserver name, but that new name is not the name specified in the original rename command.

#### **Corrective Action**

None

## **Syslog Message**

Vserver name conflict in local cluster with existing local or peer Vserver %s. Local cluster has assigned unique Vserver name %s

#### **Parameters**

**vserver\_name** (STRING): Vserver name that caused the renaming conflict. **unique vserver name** (STRING): Unique Vserver name that Local cluster has assigned.

## **vserver.name.conflict.peer**

#### **Severity**

NOTICE

This message occurs when use of the "vserver rename" command creates a Vserver name conflict in the peer cluster, and the peer cluster resolves the name conflict by incorporating the Vserver Unique Identifier (UID) into the name. This creates a new and unique Vserver name, but that new name is not the name specified in the original rename command.

## **Corrective Action**

None

## **Syslog Message**

Vserver name conflict occured in peer cluster %s with existing local or peer Vserver %s. Peer cluster has assigned unique Vserver name %s.

## **Parameters**

**peer\_cluster** (STRING): Peer cluster name. **vserver\_name** (STRING): Vserver name that caused the renaming conflict. **unique** vsname (STRING): Unique Vserver name that Peer cluster has assigned.

## <span id="page-6-0"></span>**vserver.oper events**

## **vserver.oper.state.down**

## **Severity**

ERROR

## **Description**

This message occurs when the system detects a cluster reboot on a Disaster Recovery Source (MetroCluster(tm) configuration or Vserver DR). All Vservers that are a source of the disaster-recovery relationship are brought down operationally if the destination is activated. This is done to prevent an identity clash in case the Secondary site is brought up.

## **Corrective Action**

If the destination Vservers or site are already brought up, nothing needs to be done. Otherwise, if the source is brought down, then unlock the Vservers by using the "vserver unlock" command, and then bring them up operationally by using the "vserver start" command.

## **Syslog Message**

The Vservers on cluster %s that are in a DR relationship have been operationally brought down.

## **Parameters**

**cluster\_name** (STRING): Name of the source cluster.

## <span id="page-6-1"></span>**vserver.peering events**

## **vserver.peering.relCreated**

```
Severity
NOTICE
```
This message occurs when the Vserver peer relationship is established.

#### **Corrective Action**

(None).

#### **Syslog Message**

Vserver peer relationship between %s and %s is established having remote peer Vserver name %s.

#### **Parameters**

**vserver** (STRING): Name of the Vserver for which a peer is created. **peer\_vserver\_localname** (STRING): Name locally used for the peer Vserver created. **peer\_vserver\_remotename** (STRING): Actual name of the peer Vserver.

## **vserver.peering.relDeleted**

#### **Severity**

INFORMATIONAL

#### **Description**

This message occurs when the Vserver peer relationship is deleted successfully.

#### **Corrective Action**

(None).

#### **Syslog Message**

"Vserver peer relationship between %s and %s is deleted."

#### **Parameters**

**vserver** (STRING): Name of the Vserver. **peer\_vserver** (STRING): Name of the peer Vserver.

## **vserver.peering.relResumed**

#### **Severity**

INFORMATIONAL

#### **Description**

This message occurs when the Vserver peer relationship is resumed successfully.

#### **Corrective Action**

(None).

## **Syslog Message**

"Vserver peer relationship between %s and %s is resumed."

## **Parameters**

**vserver** (STRING): Name of the Vserver. **peer\_vserver** (STRING): Name of the peer Vserver.

## **vserver.peering.relSuspended**

#### **Severity**

INFORMATIONAL

## **Description**

This message occurs when the Vserver peer relationship is suspended successfully.

## **Corrective Action**

(None).

## **Syslog Message**

"Vserver peer relationship between %s and %s is suspended."

## **Parameters**

**vserver** (STRING): Name of the Vserver. **peer\_vserver** (STRING): Name of the peer Vserver.

## **vserver.peering.remCallFailed**

## **Severity**

ERROR

## **Description**

This message occurs when any Vserver peering command fails because of a communication failure with a remote system.

## **Corrective Action**

Use the "network interface show" command to verify that intercluster logical interfaces (LIFs) on both clusters are up. Use the "cluster peer health show -bypass-cache true" command to verify that cluster peering is healthy. If you want to retry a failed delete, suspend, or resume operation, consider using the "force" option, which bypasses network connectivity issues.

## **Syslog Message**

"Vserver peering command '%s' failed. Reason: %s. Vserver peering states might be inconsistent."

## **Parameters**

**command** (STRING): Vserver peering command. **reason** (STRING): Reason for failure.

## <span id="page-8-0"></span>**vserver.rbac events**

## **vserver.rbac.alias.command**

## **Deprecated**

ONTAP now directly creates a role entry on the target of the alias.

## **Severity**

ERROR

This message occurs when a custom role associated with a Storage Virtual Machine (SVM) has an aliased command directory associated with it. SVM custom roles must be associated with actual command directories and commands, not aliases to them. The aliased commands associated with SVM custom roles will not be available under SVM context.

#### **Corrective Action**

Delete the role on the SVM, and then re-create it using the actual command.

#### **Syslog Message**

The custom role %s is associated with alias command - %s on SVM %s. Create role with actual command -  $%S<sub>1</sub>$ 

#### **Parameters**

**role\_name** (STRING): Name of the role for which creation failed. **alias name** (STRING): Name of the alias that is associated with the role. **vserver** name (STRING): Name of the SVM. **non\_alias\_name** (STRING): Name of the actual command.

## **vserver.rbac.replicateRole**

#### **Severity**

ERROR

## **Description**

This message occurs when replication of a role is failed on a Vserver because the command directory associated with it is an alias.

## **Corrective Action**

Delete the role on the source Vserver, and then re-create it using the non-alias target. Then retry the operation again.

## **Syslog Message**

Failed to replicate the role %s associated with the alias %s on Vserver %s.

#### **Parameters**

**role\_name** (STRING): Name of the role for which creation failed. **alias\_name** (STRING): Name of the alias that is associated with the role. **vserver\_name** (STRING): Name of the Vserver.

## <span id="page-9-0"></span>**vserver.rename events**

## **vserver.rename.fail.peer**

**Severity** ERROR

#### **Description**

This message occurs when the "vserver rename" command fails to update the peer Vserver name on the peer cluster in a Vserver peer relationship.

### **Corrective Action**

Use the (privilege: advanced) "vserver peer repair-peer-name" command in the local cluster to update the peer Vserver name in the Vserver peer relationships present on the peer cluster.

#### **Syslog Message**

Failed to update new peer Vserver %s name on peer cluster %s.

#### **Parameters**

**vserver\_name** (STRING): Vserver name that caused the update attempt to fail. **peer\_cluster** (STRING): Peer cluster name.

## <span id="page-10-0"></span>**vserver.rootvolume events**

## **vserver.rootVolume.full**

#### **Severity**

ERROR

#### **Description**

This message occurs when there is no space left on Vserver root Volume.

#### **Corrective Action**

Increase the size of the root volume. To increase the size of the volume, run the 'volume modify' command.

#### **Syslog Message**

Vserver %s has its root volume full.

#### **Parameters**

**vserver** name (STRING): Name of the vserver with root volume full.

## **vserver.rootVolume.noInodes**

#### **Severity**

ERROR

#### **Description**

This message occurs when there are no inodes are available on Vserver root volume.

#### **Corrective Action**

Increase the size of the root volume. To increase the size of the volume, run the 'volume modify' command.

#### **Syslog Message**

Vserver %s has no inodes in its root volume.

#### **Parameters**

**vserver** name (STRING): Name of the vserver with no inodes left in root volume.

## **vserver.rootVolume.offline**

## **Severity**

ERROR

## **Description**

This message occurs when the Vserver root Volume is offline or not accessible for read/write operations.

## **Corrective Action**

Make the vserver root volume online.

## **Syslog Message**

Vserver %s has its root volume offline.

## **Parameters**

**vserver\_name** (STRING): Name of the vserver for which the root volume is not accessible.

## <span id="page-11-0"></span>**vserver.start events**

## **vserver.start.failed**

#### **Severity**

ERROR

## **Description**

This message occurs when a 'vserver start' operation fails due to failure to start either a logical interface (LIF) or a protocol for the Vserver specified.

## **Corrective Action**

Ensure that the network configuration, LIF details, and protocol configurations are correct, then try to start the Vserver again.

## **Syslog Message**

Failed in Vserver start due to failure to start either a LIF or a protocol for the Vserver %s (UUID: %s).

## **Parameters**

**vserver\_name** (STRING): Name of the Vserver. **vserver** uuid (STRING): UUID of the Vserver.

## **vserver.start.succeeded**

#### **Severity**

INFORMATIONAL

## **Description**

This message occurs when a 'vserver start' operation succeeds.

#### **Corrective Action**

(None).

#### **Syslog Message**

Vserver %s (UUID: %s) started successfully.

#### **Parameters**

**vserver\_name** (STRING): Name of the Vserver. **vserver\_uuid** (STRING): UUID of the Vserver.

## <span id="page-12-0"></span>**vserver.stop events**

## **vserver.stop.failed**

#### **Severity**

ERROR

## **Description**

This message occurs when a 'vserver stop' operation fails due to failure to stop either a logical interface (LIF) or a protocol for the Vserver specified.

## **Corrective Action**

Ensure that the network configuration, LIF details, and protocol configurations are correct, then try to stop the Vserver again.

## **Syslog Message**

Failed in Vserver stop due to failure to stop either a LIF or a protocol for the Vserver %s (UUID: %s).

## **Parameters**

**vserver\_name** (STRING): Name of the Vserver. **vserver\_uuid** (STRING): UUID of the Vserver.

## **vserver.stop.succeeded**

## **Severity**

INFORMATIONAL

## **Description**

This message occurs when a 'vserver stop' operation succeeds.

## **Corrective Action**

(None).

## **Syslog Message**

Vserver %s (UUID: %s) stopped successfully.

## **Parameters**

**vserver\_name** (STRING): Name of the Vserver. **vserver\_uuid** (STRING): UUID of the Vserver.

## <span id="page-12-1"></span>**vserver.storage events**

## **vserver.storage.full**

## **Severity**

ERROR

## **Description**

This message occurs when the Storage of Vserver is full.

## **Corrective Action**

Increase the available size of Vserver either by raising storage-limit or by downsizing or deleting volumes.

## **Syslog Message**

Vserver "%s" is full by consuming the storage limit "%s".

## **Parameters**

**vserver** name (STRING): Vserver name for which the storage is full. **storage\_limit** (STRING): The storage-limit for the Vserver.

## **vserver.storage.nearlyFull**

## **Severity**

ALERT

## **Description**

This message occurs when the Vserver storage size exceeds 95% of the storage limit.

## **Corrective Action**

Increase the available size of Vserver either by raising storage-limit or by downsizing or deleting volumes.

## **Syslog Message**

Vserver "%s" with current storage size of "%s" has exceeded "95%%" of storage limit "%s".

## **Parameters**

**vserver\_name** (STRING): Vserver name for which the storage size has exceeded 95% of the storage limit. **storage\_size** (STRING): The storage used size of the Vserver. storage limit (STRING): The storage-limit for the Vserver.

## **vserver.storage.size.breached**

## **Severity**

**NOTICE** 

## **Description**

This message occurs when tenant has exceeded the capacity quota allotted to the Vserver. The checker automatically deselects this mismatch and attempts a fix. To see details including the updated size use "vserver show -fields storage-limit,storage-allocated,storage-reserved" command.

## **Corrective Action**

(None).

## **Syslog Message**

Vserver "%s" size "%s" has exceeded storage capacity quota of "%s".

#### **Parameters**

**vserver\_name** (STRING): The Vserver whose size exceeded the capacity quota alloted to the tenant. **vserver\_size** (STRING): Vserver's size allotted up to a point to the tenant. **capacity\_limit** (STRING): Capacity limit allotted to the Vserver.

## **vserver.storage.size.mismatch**

#### **Severity**

NOTICE

## **Description**

This message occurs when the Vserver's size allotted to the tenant up to a point does not match sum of all the volume's provisioned size that can be used to enforce Vserver capacity quota. The checker automatically deselects this mismatch and attempts a fix. To see details including the updated size use "vserver show -fields storage-limit,storage-allocated,storage-reserved" command.

## **Corrective Action**

(None).

## **Syslog Message**

Vserver "%s" size allocated to the tenant up to a point "%s" does not match sum of all the volume's provisioned size "%s".

## **Parameters**

**vserver\_name** (STRING): Vserver for which the size allotted to the tenant up to a point does not match sum of all the volume's provisioned size.

**vserver** size (STRING): Vserver's size allotted up to a point to the tenant.

**provisioned size** (STRING): Sum of all the volume's provisioned size in Vserver.

## **vserver.storage.threshold**

## **Severity**

ALERT

## **Description**

This message occurs when the Vserver storage size exceeds the storage-limit-threshold-alert value.

## **Corrective Action**

Increase the available size of Vserver either by raising storage-limit or by downsizing or deleting volumes.

## **Syslog Message**

Vserver "%s" with current storage size of "%s" has exceeded "%s%%" of storage limit "%s".

## **Parameters**

**vserver\_name** (STRING): Vserver name for which the storage size has exceeded the storage-limitthreshold-alert value.

**storage\_size** (STRING): The storage used size of the Vserver.

**storage\_limit\_threshold** (STRING): The storage-limit-threshold-alert value of the Vserver. storage limit (STRING): The storage-limit for the Vserver.

## <span id="page-15-0"></span>**vserver.vsdr events**

## **vserver.vsdr.adt.romode**

## **Severity**

ERROR

## **Description**

This message occurs in Async Vserver-DR setup, when an auditing-configured Vserver is starting up in Read-Only (RO) mode.

## **Corrective Action**

None.

## **Syslog Message**

The Vserver %s is in Async Vserver-DR (RO) mode. Therefore, auditing cannot happen on this Vserver.

## **Parameters**

**vserver\_name** (STRING): Name of the Vserver that is in Async Vserver-DR (RO) mode.

## **vserver.vsdr.adt.supported**

## **Severity**

INFORMATIONAL

## **Description**

This message occurs during asynchronous Vserver disaster recovery setup, when the status of Vserver-Disaster Recovery Read-Only mode of a Vserver configured for auditing is set to false when a SnapMirror® relationship breaks.

## **Corrective Action**

None.

## **Syslog Message**

Vserver %s is configured with auditing support in Async Vserver-Disaster Recovery setup.

## **Parameters**

**vserver\_name** (STRING): Name of the Vserver that is in Async Vserver-Disaster Recovery Read only mode.

## **Copyright information**

Copyright © 2024 NetApp, Inc. All Rights Reserved. Printed in the U.S. No part of this document covered by copyright may be reproduced in any form or by any means—graphic, electronic, or mechanical, including photocopying, recording, taping, or storage in an electronic retrieval system—without prior written permission of the copyright owner.

Software derived from copyrighted NetApp material is subject to the following license and disclaimer:

THIS SOFTWARE IS PROVIDED BY NETAPP "AS IS" AND WITHOUT ANY EXPRESS OR IMPLIED WARRANTIES, INCLUDING, BUT NOT LIMITED TO, THE IMPLIED WARRANTIES OF MERCHANTABILITY AND FITNESS FOR A PARTICULAR PURPOSE, WHICH ARE HEREBY DISCLAIMED. IN NO EVENT SHALL NETAPP BE LIABLE FOR ANY DIRECT, INDIRECT, INCIDENTAL, SPECIAL, EXEMPLARY, OR CONSEQUENTIAL DAMAGES (INCLUDING, BUT NOT LIMITED TO, PROCUREMENT OF SUBSTITUTE GOODS OR SERVICES; LOSS OF USE, DATA, OR PROFITS; OR BUSINESS INTERRUPTION) HOWEVER CAUSED AND ON ANY THEORY OF LIABILITY, WHETHER IN CONTRACT, STRICT LIABILITY, OR TORT (INCLUDING NEGLIGENCE OR OTHERWISE) ARISING IN ANY WAY OUT OF THE USE OF THIS SOFTWARE, EVEN IF ADVISED OF THE POSSIBILITY OF SUCH DAMAGE.

NetApp reserves the right to change any products described herein at any time, and without notice. NetApp assumes no responsibility or liability arising from the use of products described herein, except as expressly agreed to in writing by NetApp. The use or purchase of this product does not convey a license under any patent rights, trademark rights, or any other intellectual property rights of NetApp.

The product described in this manual may be protected by one or more U.S. patents, foreign patents, or pending applications.

LIMITED RIGHTS LEGEND: Use, duplication, or disclosure by the government is subject to restrictions as set forth in subparagraph (b)(3) of the Rights in Technical Data -Noncommercial Items at DFARS 252.227-7013 (FEB 2014) and FAR 52.227-19 (DEC 2007).

Data contained herein pertains to a commercial product and/or commercial service (as defined in FAR 2.101) and is proprietary to NetApp, Inc. All NetApp technical data and computer software provided under this Agreement is commercial in nature and developed solely at private expense. The U.S. Government has a nonexclusive, non-transferrable, nonsublicensable, worldwide, limited irrevocable license to use the Data only in connection with and in support of the U.S. Government contract under which the Data was delivered. Except as provided herein, the Data may not be used, disclosed, reproduced, modified, performed, or displayed without the prior written approval of NetApp, Inc. United States Government license rights for the Department of Defense are limited to those rights identified in DFARS clause 252.227-7015(b) (FEB 2014).

## **Trademark information**

NETAPP, the NETAPP logo, and the marks listed at<http://www.netapp.com/TM>are trademarks of NetApp, Inc. Other company and product names may be trademarks of their respective owners.